English

## Advanced options

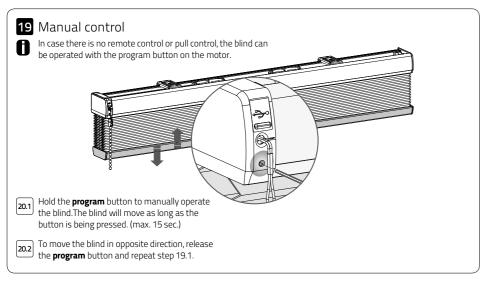

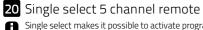

Single select makes it possible to activate program mode on a single blind through a remote control, without having to physically press the program button on the blind.

To activate Single select simultaneously hold the centre button and press the pair button.

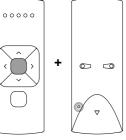

The remote starts searching for blinds (search mode). This is indicated by the LED's flashing from left to right.

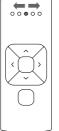

Once a blind is found the channel LED will flash and the blind starts stepping, indicating that program mode has been activated. The blind can now be (un)paired to the remote and/or programmed.

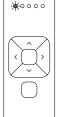

To search for the next blind press the right button. Search mode will be activated. To find the previous blind press the left button.

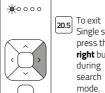

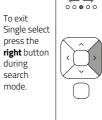

during

search

mode.

### 21 Single select 15 channel remote

Single select makes it possible to activate program mode on a single blind through a remote control, without having to physically press the program button on the blind.

To activate Single select simultaneously hold the centre button and press the pair button.

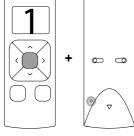

The remote starts searching for blinds (search mode). This is indicated by the horizontal bars on the remote.

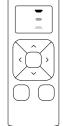

21.3 Once a blind is found the channel number will flash and the blind starts stepping, indicating that program mode has been activated. The blind can now be (un) paired to the remote and/or programmed.

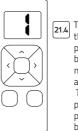

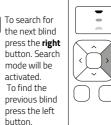

To exit Single select press the right button during search mode. The display shows the letter 0.

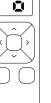

#### 22 Channel select 5 channel remote

Channel select makes it possible to copy blinds in between channels/remotes without having to physically press the program button on the motors.

Select the channel from which the blinds must be copied.

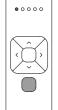

To activate channel select simultaneously hold the **channel selection** button and press the **pair** button.

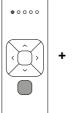

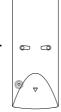

All blinds in the selected channel will start stepping, indicating program mode has been activated. All blinds can be copied to a new channel on the same remote or other remote. Select a new channel on the (new) remote.

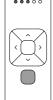

Press the pair button on the (new) remote to pair the blinds to the new channel.

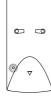

22.5 To exit channel select go back to the channel selected at step 22.1 and repeat step 22.2

#### 23 Channel select 15 channel remote

Channel select makes it possible to copy blinds in between channels/remotes without having to physically press the program button on the motors.

Select the channel you would like to copy.

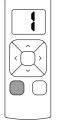

23.2 To activate channel select simultaneously hold the **channel selection** button and press the **pair** button.

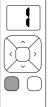

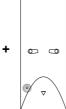

23.3 All blinds in the selected channel will start stepping, indicating program mode has been activated. All blinds can be copied to a new channel on the same remote or to other remotes. Select a channel on a (new) remote.

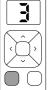

press program button on the (new) remote to pair the blinds to the (new) remote.

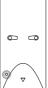

To exit channel select choose the channel you selected at step 23.1 and repeat step 23.2

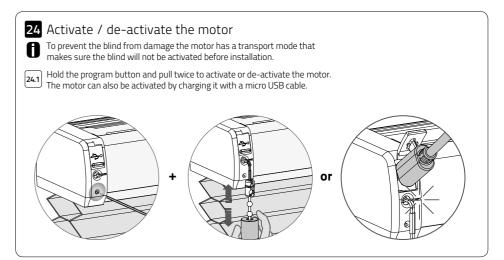

#### 25 Top-down/bottom-up (bottom rail)

Top-down/bottom-up blinds are powered by two motors: one for the bottom rail and one for the middle rail. The motors need to be programmed individually: first the bottom rail motor and then the middle rail motor.

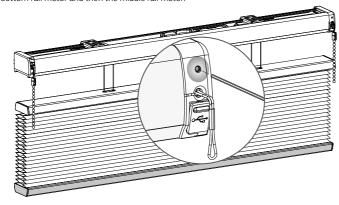

Pair the bottom rail motor to an empty channel on the remote. (see step 5)

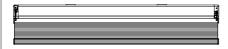

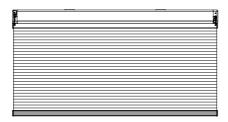

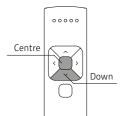

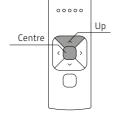

Check the direction of rotation of the bottom rail (see step 6) and move the bottom rail to the desired top position. Simultaneously hold the **centre** and the **down** button on the remote until the blind stops stepping and starts stepping again. The top position has been saved

Move the bottom rail to the desired bottom position. Program the bottom position of the bottom bar. Simultaneously hold the **centre** and the **up** button on the remote until the blind stops stepping and starts stepping again. The bottom position has been saved

#### 26 Top-down/bottom-up (middle rail)

Top-down/bottom-up blinds are powered by two motors: one for the bottom rail and one for the middle rail. The motors need to be programmed individually: first the bottom rail motor and then the middle rail motor.

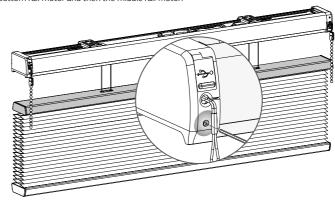

Pair the middle rail motor to an empty channel on the remote. (see step 5)

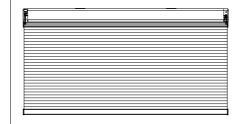

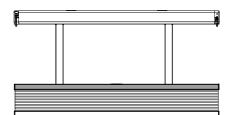

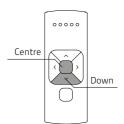

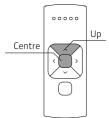

Check the direction of rotation of the middle rail (see step 6) and move the bottom rail to the desired top position. Simultaneously hold the **centre** and the **down** button on the remote until the blind stops stepping and starts stepping again. The top position has been saved

Move the middle rail to the desired bottom position. Program the bottom position of the bottom bar. Simultaneously hold the centre and the up button on the remote until the blind stops stepping and starts stepping again. The bottom position has been saved

MOTION CM-08 LI-ION END MOTOR

# English

#### Frequently Asked Questions

| Problem                                                                 | Cause                                                           | Solution                                                                               |
|-------------------------------------------------------------------------|-----------------------------------------------------------------|----------------------------------------------------------------------------------------|
| Blind does not work.                                                    | Motor is in transport mode.                                     | Activate the motor. See step 24.                                                       |
|                                                                         | Motor battery is empty.                                         | Charge the motor. See step 18.                                                         |
|                                                                         | Remote battery is empty. (LEDS of remote are flashing rapidly.) | Replace the battery in the remote.<br>See the manual of the remote.                    |
|                                                                         | Remote battery is inserted incorrectly.                         | Replace the battery in the remote.<br>See the manual of the remote.                    |
|                                                                         | Radio-frequency interference                                    | Make sure that the antenna of the motor is out of the way from metal objects.          |
|                                                                         | The distance from the remote to the motor is too far.           | Move closer to the motor.                                                              |
|                                                                         | The remote is not connected to the blind.                       | Pair the remote to the motor.<br>See step 6.                                           |
| Motor LED flashes red.                                                  | The battery of the motor is empty.                              | Charge the motor. See step 18.                                                         |
| Blind is not charging.                                                  | Charger is not plugged in or does not work.                     | Try a different charger or make sure the charger is plugged in the outlet.             |
| Multiple blinds respond to a remote. (Unable to program a single blind) | Multiple blinds are paired to a single channel.                 | Pair the blind to a free channel to program or use single select to program the blind. |
| Blind moves in small steps.                                             | No end limits are programmed. Direct control is de-activated.   | 1) Program end limits. See step 7 - 10.<br>2) Activate direct control. See step 16.    |
| Favourite position can not be programmed.                               | No end limits are programmed.                                   | Program end limits.<br>See step 7 - 10.                                                |
| Blind lowers too far.                                                   | End limits are programmed incorrect.                            | Reprogram end limits. See step 7- 10.                                                  |
| Blind moves in the opposite direction.                                  | The direction of rotation has been set incorrect.               | Change the direction of rotation.<br>See step 6.                                       |
| The blind keeps moving up and down.                                     | The blind is in program mode.                                   | Press the program button on the motor to exit program mode.                            |

Disclaimer:

For the latest information and updated

manuals visit rtube.nl/cm-08

#### © Copyright Coulisse

All rights reserved. No part of this publication may be reproduced, stored in a retrieval system, or transmitted, in any form, by any means, electronic, mechanical, photocopying, recording, digital or otherwise without the written permission of the publisher.

Although this manual has been composed with the most care, Coulisse B.V. does not accept any responsibility for damage due to mistakes and/or faults in this manual.

Coulisse B.V. reserves the right to revise the manual and to revise and/or changes its content at any time, without obligation to notify any person or entity of such revisions or changes.

The most recent version replaces older versions of this manual. The most recent version is available at my.coulisse.com or contact your Coulisse contact person.

We invite you to send remarks and comments about this manual to Coulisse at manuals@coulisse.com.